# ENLACE - Investigación

## **INTRODUCCIÓN DEL PROYECTO ENLACE**

Enlace es el proyecto que emprendió la Escuela Colombiana de Ingeniería Julio Garavito para incrementar sus capacidades institucionales, con miras a adoptar prácticas líderes en beneficio de la docencia, la investigación y la relación con el entorno. Es un proyecto adelantado por personas y para personas, en donde la tecnología es un medio.

En la fase 2018-2019 se implementarán las siguientes soluciones tecnológicas:

\*La herramienta DarwinED para la optimización de recursos y horarios.

### \***La solución Oracle PeopleSoft Grants para soportar la convocatoria interna de proyectos de investigación.**

\*La herramienta Oracle PeopleSoft Campus para la administración académica.

Estas nuevas soluciones se integrarán entre sí y con otras aplicaciones que están operando en la Escuela. Además, se estructuró el Centro de Servicios Tecnológicos cuyo objetivo es Ser el único punto de atención para las solicitudes tecnológicas, brindado registro, atención, diagnostico inmediato y solución en Primer Nivel. También bajo el liderazgo de Dirección de Tecnología (Osiris), se adelantarán proyectos interrelacionados para fortalecerán las capacidades de la infraestructura tecnológica de servidores, red inalámbrica (wifi) y canal de internet.

### **PROCESO DE LA CONVOCATORIA DE PROYECTOS DE INVESTIGACIÓN**

**ESCUELA** 

COLOMBIANA<br>DE INGENIERÍA<br>JULIO GARAVITO

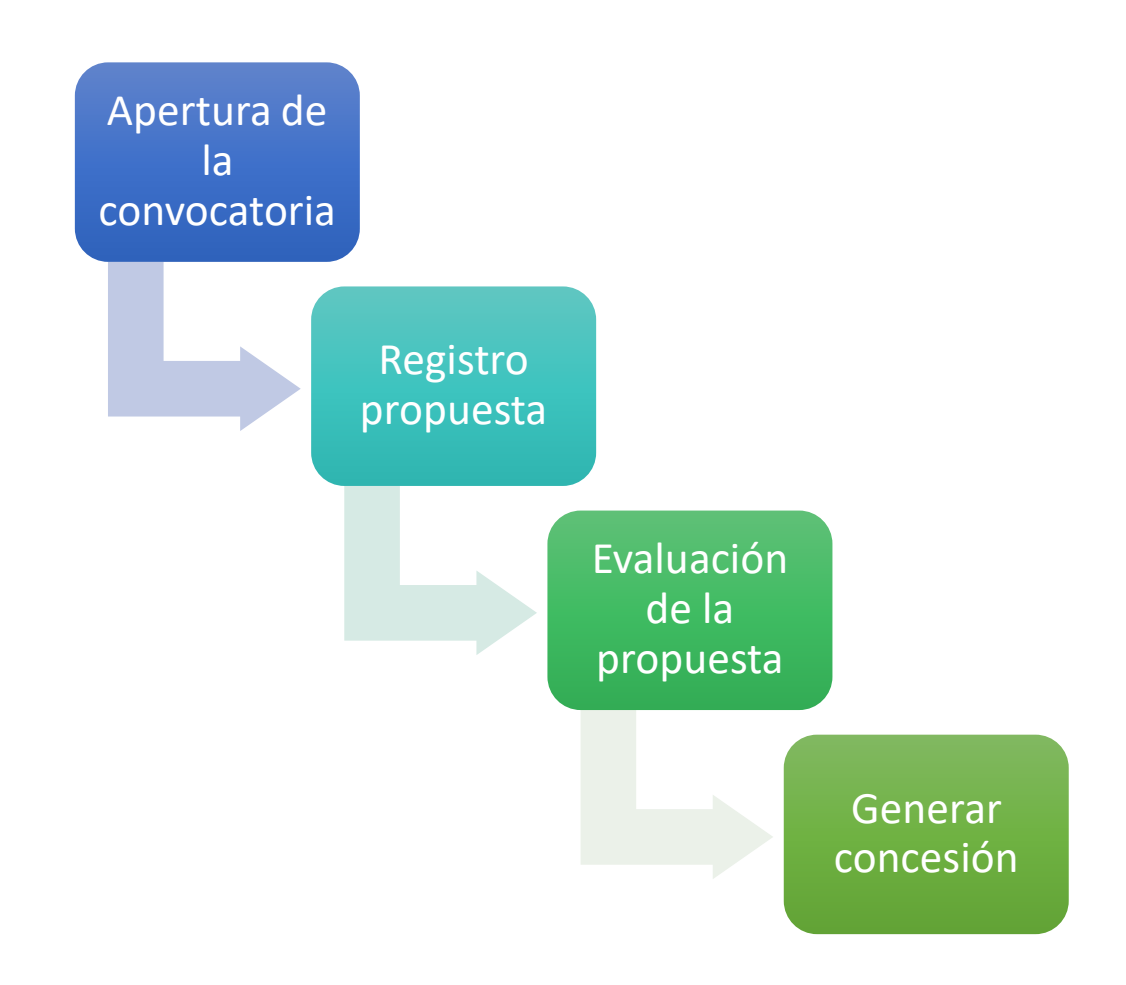

A continuación, se explican cada una de las etapas del proceso.

#### **1. Apertura de la convocatoria**

La Dirección de Investigación e Innovación parametriza en el sistema las características de la convocatoria, las cuales incluyen:

- Información general de la convocatoria
- Requisitos de la convocatoria
- Requisitos presupuestales

# ENLACE - Investigación

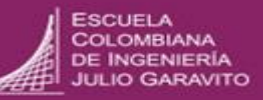

#### **2. Registro de la propuesta**

Una propuesta en el nuevo sistema de **Enlace-Investigación** (solución PeopleSoft Grants) consiste en una declaración de trabajo, planes de investigación, informes técnicos y un presupuesto, así como temas administrativos, de personal y la información de la presentación requerida por los organismos de financiación externos, si fuere el caso.

El investigador registra la propuesta en el sistema, la cual incluye:

- Información de la propuesta.
- Presupuesto
- Cronograma
- Recursos
- Productos
- Palabras clave
- Asociaciones
- Protocolo (si aplica)

#### **3. Evaluación de la propuesta**

La evaluación de la propuesta tiene dos partes: aprobación interna y evaluación por pares.

- **3.1 Aprobación Interna:** para la Escuela Colombiana de Ingeniería se tendrán tres niveles para la Aprobación de la Propuesta, y esta será integral, es decir involucrará la parte financiera y la parte técnica. Los niveles son los siguientes:
	- **Líder del grupo de investigación:** hace referencia al grupo al que pertenece el investigador principal y será el primer filtro para la propuesta.
	- **Director de Centro de Estudio**: hace referencia al programa al que pertenece el investigador principal y será el segundo filtro.
	- **Subdirección de Investigación e Innovación:** es la instancia final para que la propuesta quede en estado Aprobado.

Cuando la propuesta es aprobada por las tres instancias, el recuadro **Actualización** quedará con los siguientes campos:

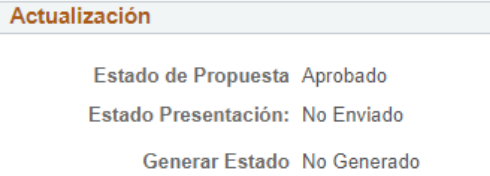

**3.2 Evaluación de pares:** una vez la propuesta es aprobada por las instancias anteriores se iniciará la evaluación por pares, la cual es realizada por el Comité de Investigación.

Cuando la propuesta es aprobada, el cuadro **Actualización** quedará con los siguientes campos:

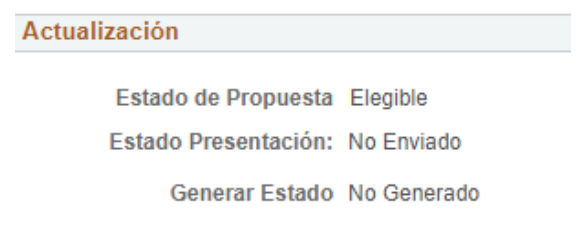

**3.3.** De las propuestas aprobadas, el Comité de Investigación escogerá las propuestas que se financiarán en el año siguiente. El estado quedará así:

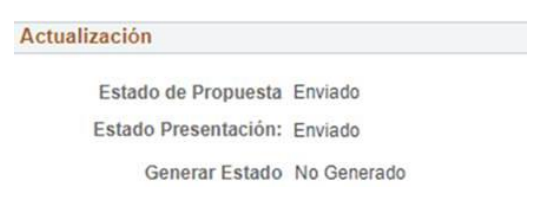

#### **4. Generar concesión**

Para finalizar el proceso, el investigador debe ingresar al sistema y generar la concesión de su propuesta. El recuadro Actualización quedará con los siguientes campos:

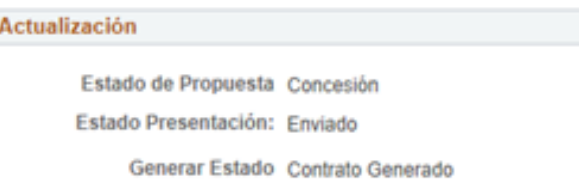